### **Introduction to Swing**

8 February 2011 CMPT166 Sean Ho Trinity Western University

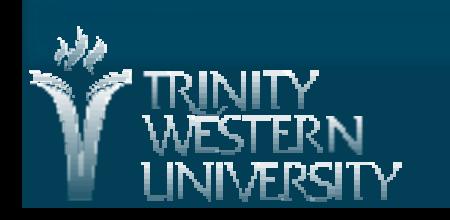

# **What's on for today**

■ Basic dialogues with JOptionPane **E Class structure of Swing Swing windows: JFrame Event handling: ActionListener** • Anatomy of a Swing program ● Inner classes for event handlers ● Anonymous delegate classes

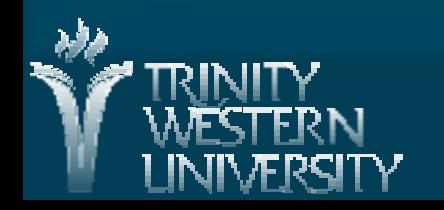

# **JOptionPane**

 import javax.swing.JOptionPane; ■ showInputDialog( String prompt) • Prompt to the user, returns a string ■ showMessageDialog( pos, msg, title, type) • Show dialog box to user  $\overline{\mathsf{x}}$ Do you remember me? **Forget me Not** ● pos: null for centered in screen 了解 • Or pass a reference to widget Java Applet Window ● type: JOptionPane.INFORMATION\_MESSAGE Or ERROR\_MESSAGE, WARNING\_MESSAGE, QUESTION\_MESSAGE, PLAIN\_MESSAGE

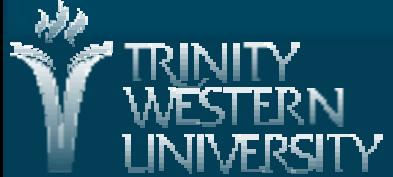

# **UIManager: look-and-feel**

**EVERY GUI toolkit provides its own widgets:** 

- Windows MFC, Mac OS, Linux GTK, Qt, etc.
- **Swing has its own look-and-feel,** but it can emulate the look-and-feel of others
	- **. Use UIManager to select at runtime:**

UIManager.setLookAndFeel(

UIManager.getSystemLookAndFeelClassName() );

● Be ready to catch: UnsupportedLookAndFeelException, ClassNotFoundException, InstantiationException, or IllegalAccessException

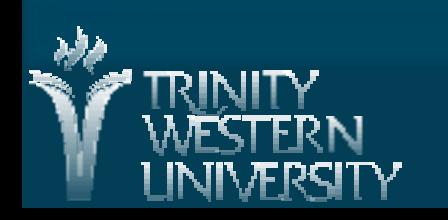

**CMPT166: Swing 8 Feb 2011 4**

# **Swing superclasses**

- Component (java.awt): GUI object
- **Example Container (java.awt): organizes Components**
- **I** Component (javax.swing):
	- Superclass of all Swing components
	- Pluggable look-and-feel, shortcut keys, tooltips, localization, etc.
	- JLabel, JTextField, JButton, JCheckBox, JComboBox, JList, JPanel, etc.

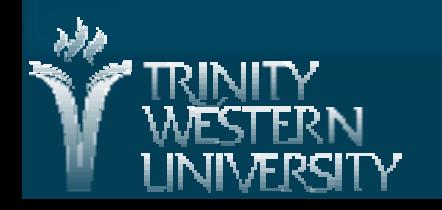

**CMPT166: Swing 8 Feb 2011 5**

# **JFrame: a Swing window**

■ To create a window, subclass JFrame: **import javax.swing.JFrame; public class MyWin extends JFrame {** In the constructor, call the superclass first: **public MyWin() { super(); …** Add widgets, and show the window: **setVisible( true );** By default, the 'X' button merely hides the window. Change this with: **setDefaultCloseOperation(JFrame.EXIT\_ON\_CLOSE**

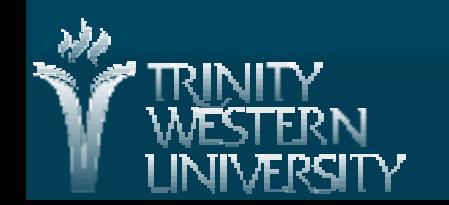

### **Events: ActionListener**

If you want your widgets to respond to user actions, you must provide an event handler:

- An object implementing ActionListener interface
- Provide an actionPerformed() method, which takes one ActionEvent parameter

#### **import java.awt.\*;**

■ When a button is clicked, actionPerformed() is called: event info is in the ActionEvent

**The event handler can be a different object** or the same object as your JFrame window

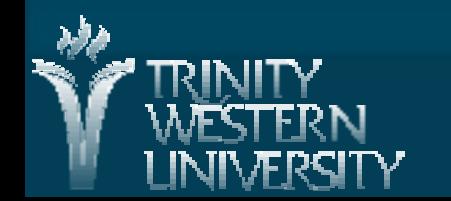

**CMPT166: Swing 8 Feb 2011 8 Flow of a Swing program** main() instantiates a window (subcl. JFrame) **The window creates widgets JButton quit = new JButton("Quit");** • Assigns listeners to each widget **quit.addActionListener( handler ); Upon user action, widgets generate Events Event is passed to the appropriate listener public void actionPerformed(ActionEvent e)** Screen is refreshed when listener returns **main() window constr. widget event listener**

# **All-in-one Swing program**

**The [Histogram](http://twu.seanho.com/10spr/cmpt166/java/Histogram/) example does triple-duty:** 

**public class Histogram extends JFrame implements ActionListener { public Histogram() { ... widget.addActionListener( this ); ... }; public void actionPerformed() { ... }; public static void main() { … new Histogram(); … }; }**

■ main(): create new window ● Use Runnable() for thread-safe starting ■ Constructor: create+layout widgets

actionPerformed(): event handler

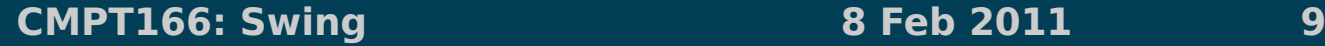

### **Source of an event**

I If all the widgets use the same listener, how can that actionPerformed() method tell which widget generated an event? **public void actionPerformed(ActionEvent e)** ■ e.getSource() returns the widget (as Object) ■ e.getActionCommand() returns a string name for the event (default: title of button) ■ Can set the action command string directly: **JButton quitButton = new JButton("Quit"); quitButton.setActionCommand("q");**

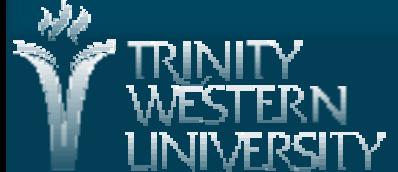

### **Inner classes**

**Non-public helper classes can be defined in** the same file as the primary public class: **public class Primary { ... } class Helper1 { ... } Example 23 In 2018 Classes may also be nested in another: public class Primary { class Helper1 { ... } } Inner classes are non-static nested classes** ● Can access even private items of top-level • Often used for event handlers

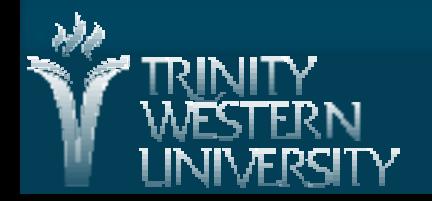

### **Inner classes for listeners**

**Inner classes provide another way to create** event listeners

**Each widget uses its own listener object** 

**Each listener is an instance of its own class** 

**public MyWin extends JFrame { public MyWin() { JButton q = new Jbutton("Quit"); q.addActionListener( new QListener() ); }**

**private class QListener impl ActionListener { public void actionPerformed( ActionEvent e ) { System.exit(0);**

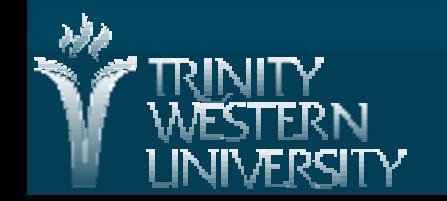

# **Anonymous inner classes**

An even shorter way to make event handler: ● Declare anonymous inner class impl'ing AL Declare actionPerformed method in new class ● Instantiate the anonymous class (new) • Assign the new object to button public MyWin extends JFrame { public MyWin() {  $JButton q = new Jbutton("Quit");$ q.addActionListener( new ActionListener() { public void actionPerformed( ActionEvent e ) { System.exit(0); } } );

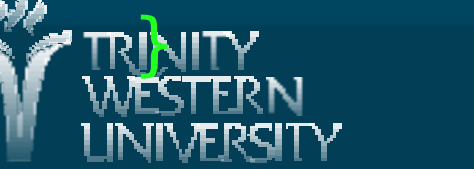